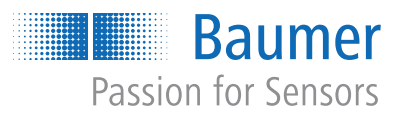

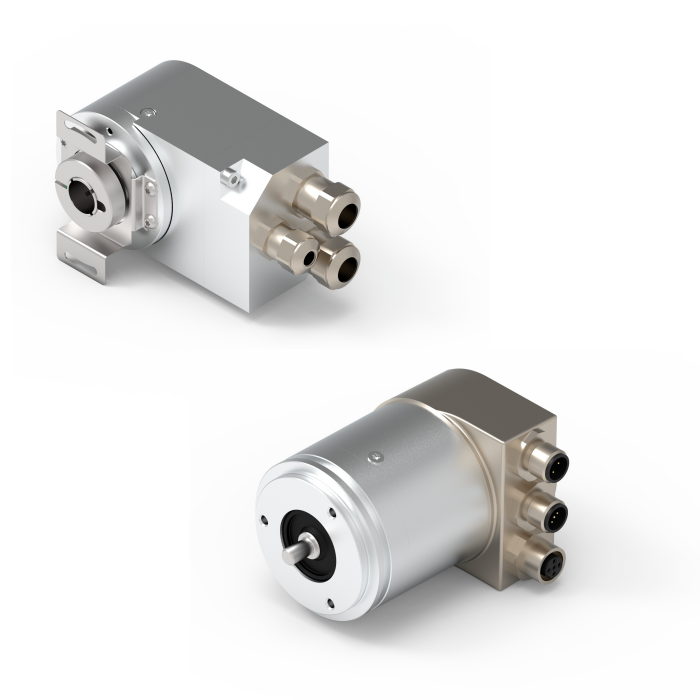

**Funktions- und Schnittstellenbeschreibung**

EN580C Absolute Drehgeber mit Profibus-DPV0 Bushaube

**DE**

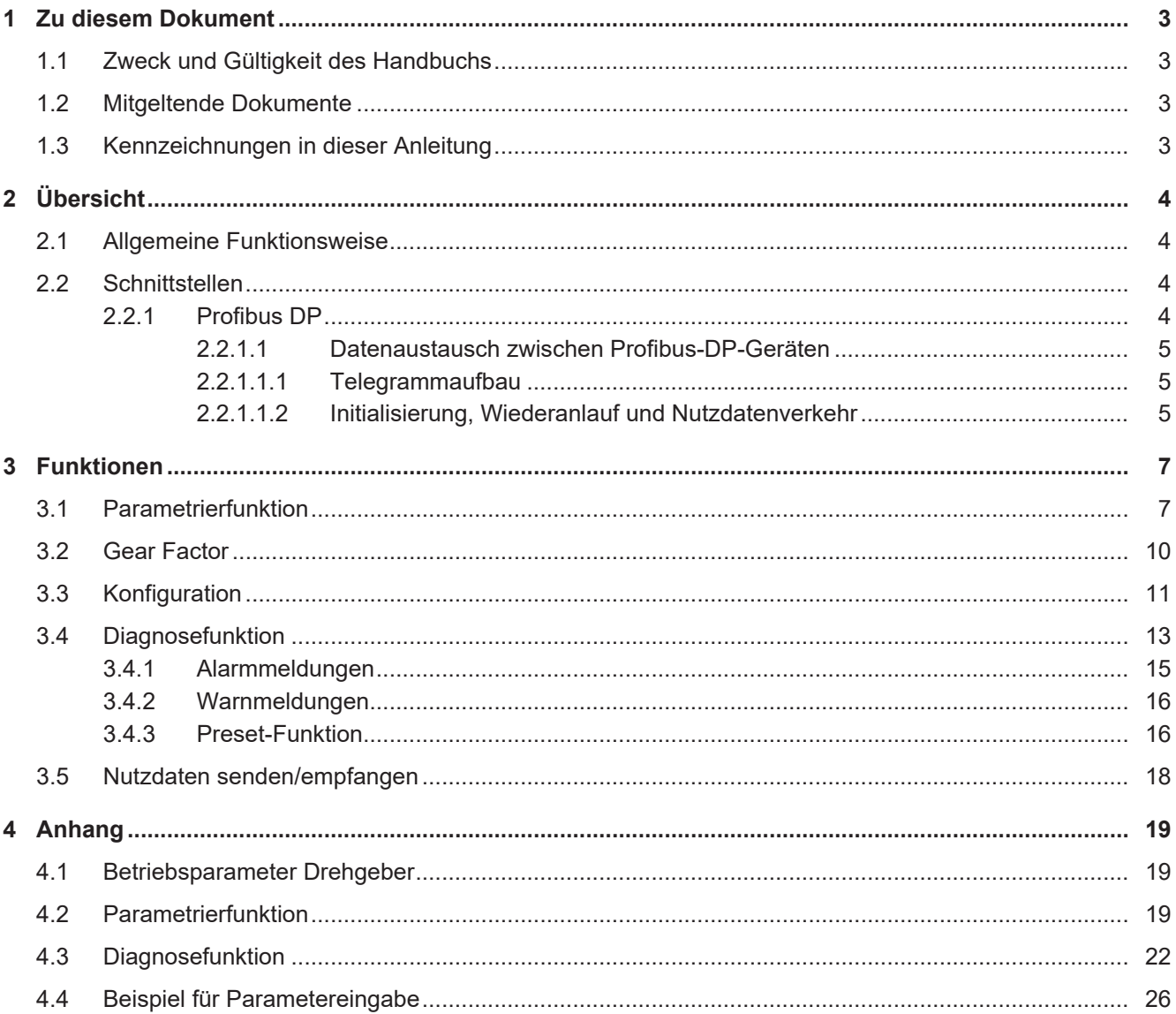

# **1 Zu diesem Dokument**

## **1.1 Zweck und Gültigkeit des Handbuchs**

<span id="page-2-1"></span><span id="page-2-0"></span>Dieses Handbuch beschreibt die Funktionen und einstellbaren Parameter/Kommandos der Industrie-Drehgeber von *Baumer*.

Das Handbuch ist gültig für folgende Produktfamilien:

<sup>n</sup> *EN580C*

## **1.2 Mitgeltende Dokumente**

- <span id="page-2-2"></span>Als Download unter [www.baumer.com](https://baumer.com):
	- Datenblatt
	- EU-Konformitätserklärung
- **Als Produktbeileger:** 
	- Kurzanleitung
	- Beileger Allgemeine Hinweise (11042373)

## **1.3 Kennzeichnungen in dieser Anleitung**

<span id="page-2-3"></span>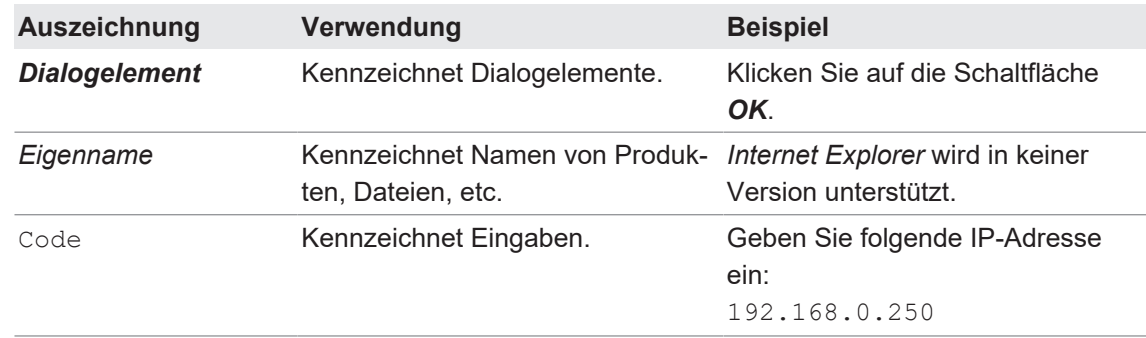

# **2 Übersicht**

## **2.1 Allgemeine Funktionsweise**

<span id="page-3-1"></span><span id="page-3-0"></span>Der Sensor dient zur Erfassung von Positionen und Geschwindigkeiten. Er liefert Messwerte für das Folgegerät.

<span id="page-3-2"></span>Die Parametrierung des Sensors erfolgt über die *Profibus*-Schnittstelle.

## **2.2 Schnittstellen**

### **2.2.1 Profibus DP**

<span id="page-3-3"></span>*Profibus* ist ein vom Hersteller unabhängiges, offenes Kommunikationssystem für Anwendungen in der Fertigungs-, Prozess- und Gebäudeautomatisierung. *Profibus* gibt es in drei Varianten:

- **Profibus FMS:** Wird im Bereich der Produktionsleiterebene eingesetzt und dient zur Datenkommunikation zwischen Steuereinheiten.
- **Profibus PA: Wird im Bereich der Verfahrenstechnik eingesetzt.**
- **Profibus DP:** Wird im Bereich der Automatisierungstechnik eingesetzt und dient dem schnellen Datenaustausch zwischen Steuerungen und dezentralen Peripheriegeräten.

Profibus DP besteht aus folgenden Gerätetypen:

- <sup>n</sup> *DP Master Klasse 1 (DPM1)*: Steuerung, die zyklisch Informationen mit einem DP Slave austauscht.
- <sup>n</sup> *DP Master Klasse 2 (DPM2)*: Programmier-, Projektierungs- oder Bediengeräte.
- <sup>n</sup> *DP Slave*: Peripheriegerät, das Ausgangsdaten einliest und Eingangsdaten an die SPS weitergibt.

Das *Profibus*-System wird durch die Anzahl der aktiven Master während der Betriebsphase in ein Monomastersystem und in ein Multimastersystem eingeteilt:

- n in einem Monomastersystem sind nur ein Master Klasse 1 und DP Slaves am Bus aktiv.
- n In einem Multimastersystem sind mehrere Master und DP Slaves am Bus aktiv. Die Master können wahlweise Klasse 1 oder 2 sein.

*Profibus DP* zeichnet sich durch folgende Eigenschaften aus:

- <sup>n</sup> Kurze Reaktionszeiten (1 ms bei 32 Teilnehmern und 12 MBaud)
- Sicherer Übertragungsverfahren (Hamming Distanz 4)
- <sup>n</sup> Verfügbarkeit von vielen standardisierten Systemkomponenten
- **Gute Diagnosemöglichkeit**
- **Einfache Handhabung und Erweiterbarkeit**
- **n** Teilnehmerorientiertes Bussystem
- Offenes System

### **GSD-Datei**

Die GSD-Datei (Gerätestammdaten-Datei) ist eine Beschreibungsdatei, die alle für den Betrieb notwendigen Daten des Drehgebers beschreibt und wird für die Parametrierung und Konfiguration des Drehgebers benötigt. Die Daten selbst sind im internen Speicher des Drehgebers hinterlegt. Die Daten werden in folgende Bereiche eingeteilt:

- **Allgemeine Festlegungen: beinhalten unter anderem Herstellernamen, Produktbezeichnung,** Ident-Nummer, Profibus-spezifische Parameter und Baudraten
- <sup>n</sup> Anwenderbezogene Festlegungen: Beinhalten Konfigurationsmöglichkeiten, Parameter, Parameterbeschreibungen, Hard- und Softwarestand und Diagnosemöglichkeiten.

<span id="page-4-0"></span>Die GSD-Datei hat die Ident-Nummer **059Bh** für alle beschriebenen Produkte.

### **2.2.1.1 Datenaustausch zwischen Profibus-DP-Geräten**

### **2.2.1.1.1 Telegrammaufbau**

<span id="page-4-1"></span>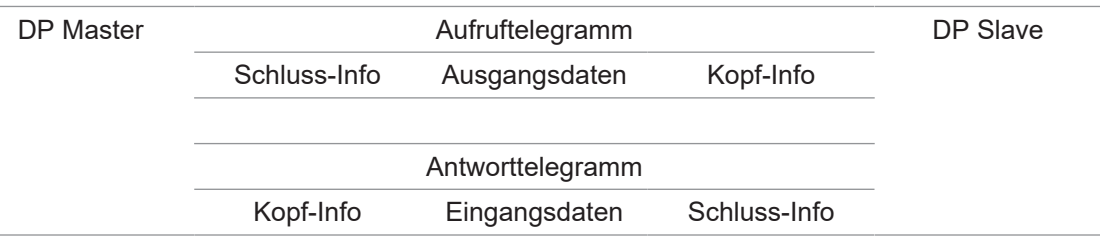

## **2.2.1.1.2 Initialisierung, Wiederanlauf und Nutzdatenverkehr**

<span id="page-4-2"></span>Vor dem Austausch der Nutzdaten zwischen Master und Slave wird jeder Slave neu initialisiert. Der Master sendet Parametrier- und Konfigurationsdaten an den Slave. Erst wenn die Parametrier- und Konfigurationsdaten mit den im Slave hinterlegten Daten übereinstimmen, können Nutzdaten ausgetauscht werden.

Ablauf von Initialisierung, Wiederanlauf und Nutzdatenverkehr:

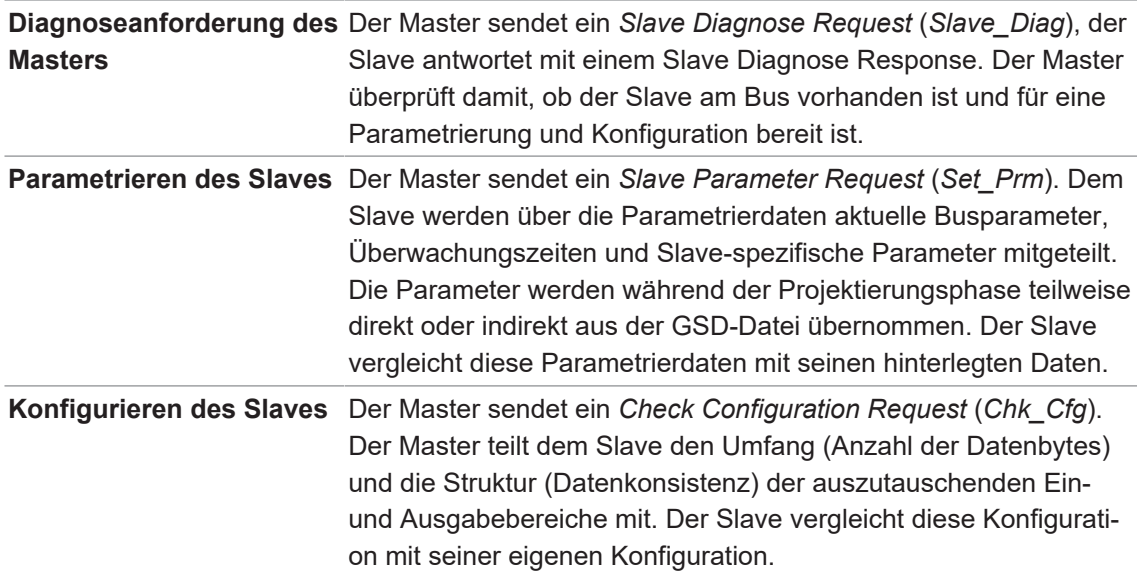

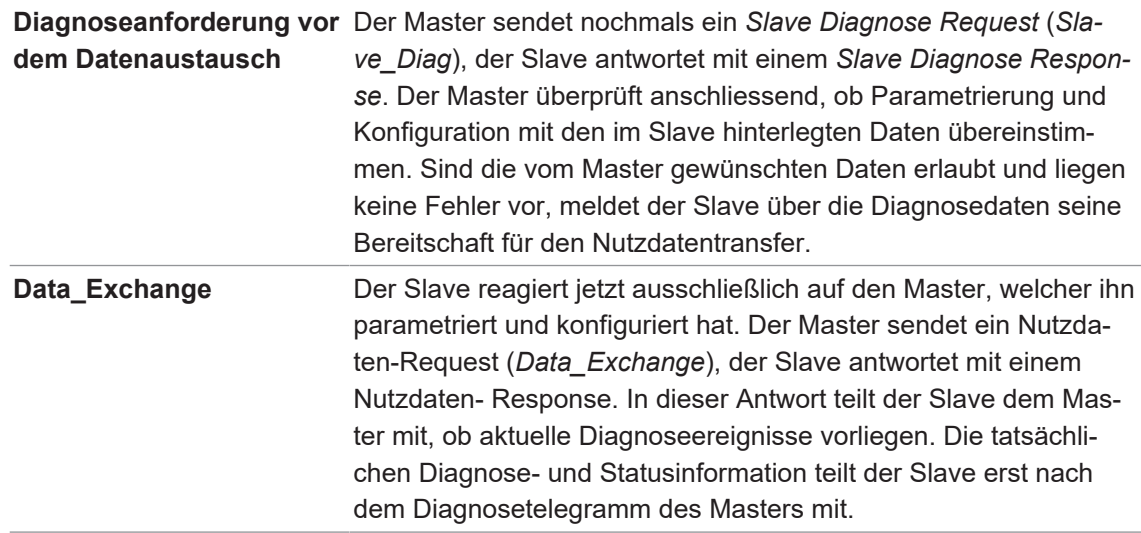

# **3 Funktionen**

## **3.1 Parametrierfunktion**

<span id="page-6-1"></span><span id="page-6-0"></span>Parametrieren bedeutet die Übergabe von Informationen, welche der Slave für den Austausch von Prozessdaten benötigt. Die Informationen bestehen aus Profibus-spezifischen Angaben (Octet 1 bis 6) und anwender-spezifischen Informationen. Die anwenderspezifischen Informationen können während der Projektierungsphase über ein Eingabefenster eingegeben werden. Der Slave vergleicht die vom Master gesendeten Daten mit seinen hinterlegten Daten. Der Slave teilt dem Master das Ergebnis jedoch erst in der Diagnoseanforderung nach der Konfiguration mit.

Detaillierte Informationen zu den im Folgenden aufgeführten Angaben finden Sie in Kapitel *[An](#page-18-0)[hang \[](#page-18-0)*[}](#page-18-0) *[19\]](#page-18-0)*.

### **Profibus-DP Zugriff:** *Set\_Prm*

# **INFO**

Die kleinste *Octet Nr.* eines Parameters repräsentiert das MSB (most significant Byte) des jeweiligen Parameters.

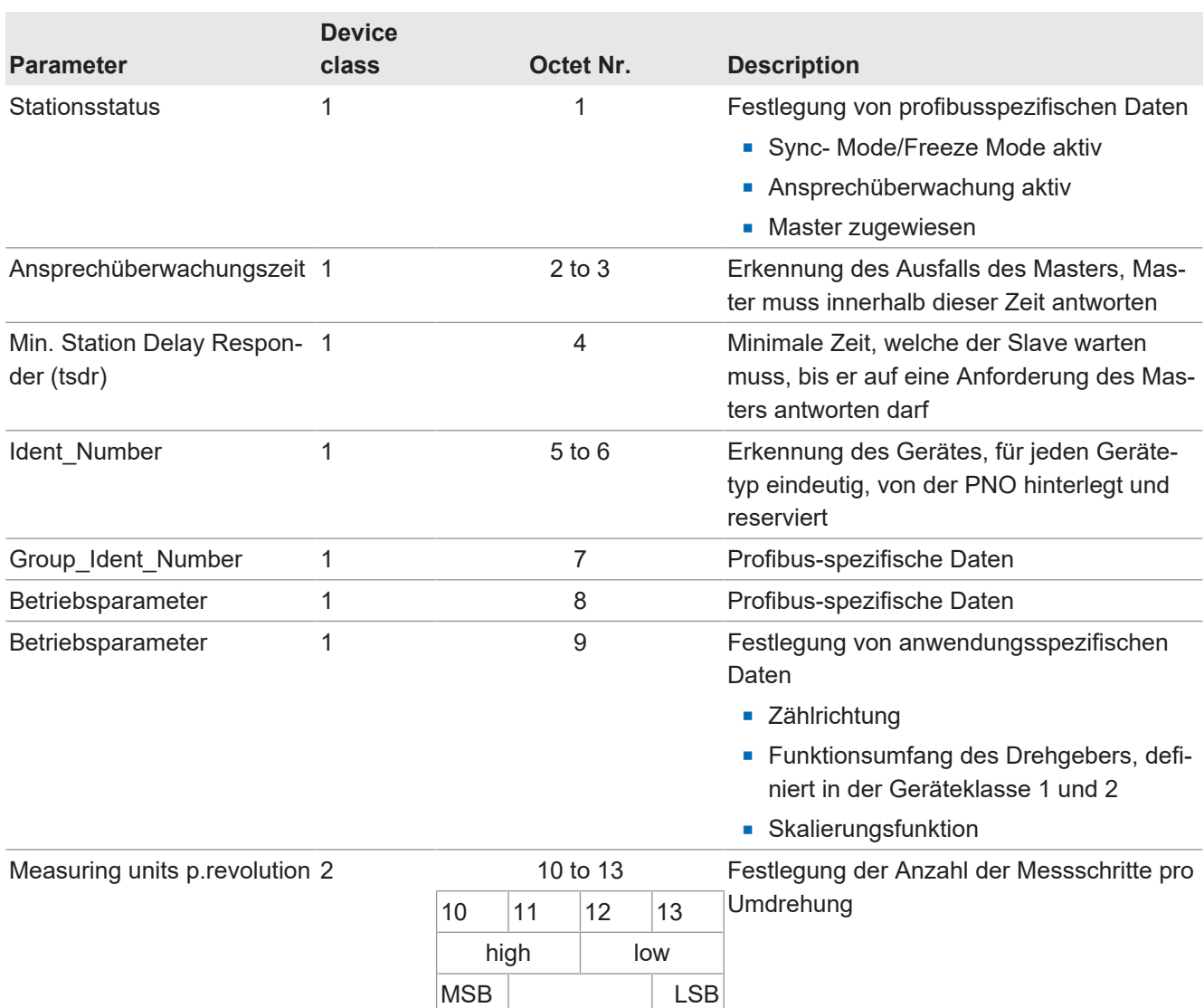

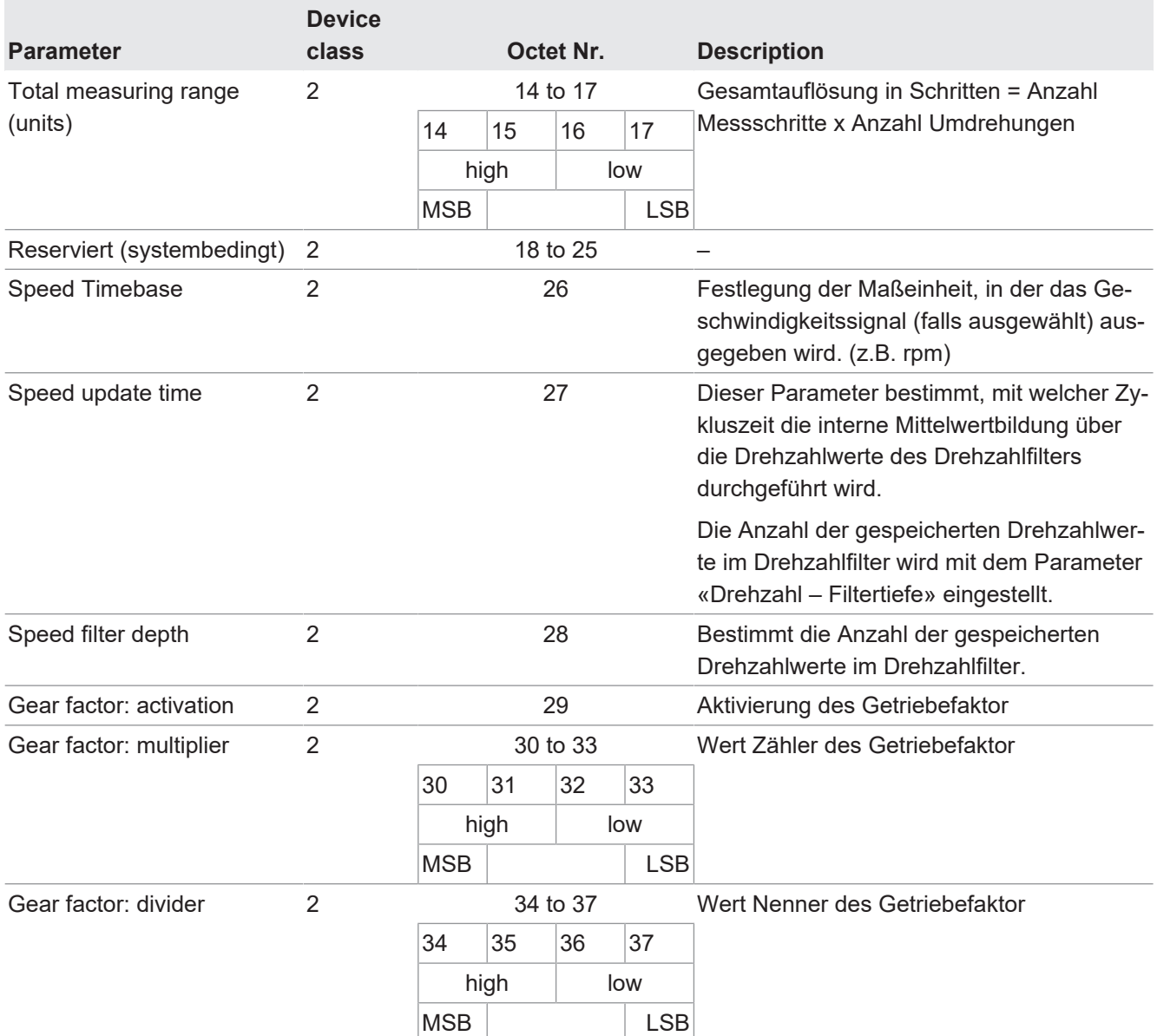

### **Multiturn-Drehgeber**

Dieser Drehgeber unterstützt bei Bedarf automatisch den Endlosbetrieb. Bei der Parametrierung muss deshalb nicht darauf geachtet werden, dass Gesamtmessbereich (total measuring range) und "Schritte pro Umdrehung" (measuring units per revolution) in einem bestimmten Verhältnis zueinander stehen.

### **HINWEIS**

Im Endlosbetrieb darf sich die Geberwelle im stromlosen Zustand maximal ¼ der Anzahl der maximal möglichen Umdrehungen drehen.

Das bedeutet: 16384 (2<sup>14</sup>) Umdrehungen bei einem Geber mit max. 65536 (2<sup>16</sup>) Umdrehungen. Wird die Anzahl Umdrehungen überschritten, muss der Geber nach jedem Wiedereinschalten referenziert werden (Preset-Funktion durchführen).

Ist kein Endlosbetrieb aktiviert, darf sich die Geberwelle im stromlosen Zustand (ohne Auswirkung auf den Positionswert) beliebig oft drehen.

Prüfen, ob die Funktion des Endlosbetriebs bei der aktuellen Parametrierung genutzt wird:

- n Multiplizieren Sie die "maximal möglichen Umdrehungen" des Drehgebers (je nach Typ 16 Bit = 65536 oder 13 Bit = 8192) mit Ihren parametrierten "Schritten pro Umdrehung".
- <sup>n</sup> Dividieren Sie diesen Wert durch Ihren parametrierten Gesamtmessbereich.
- <sup>n</sup> Bleibt bei der Division ein Rest (Nachkommastellen), dann wird der Endlosbetrieb verwendet.

Beispiel Parametrierung ohne Endlosbetrieb:

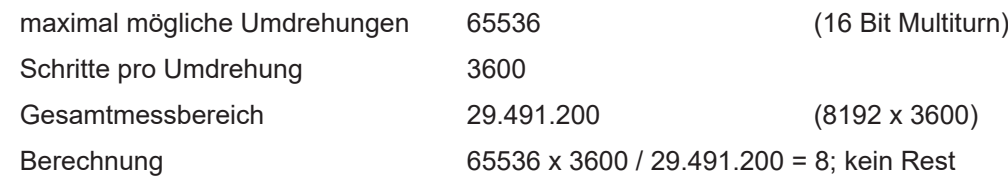

Beispiel Parametrierung mit Endlosbetrieb:

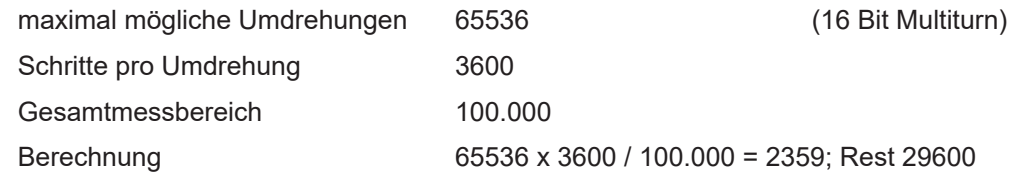

## **3.2 Gear Factor**

<span id="page-9-0"></span>Mit dieser Funktion wird die elektronische Getriebefunktion konfiguriert.

Bei aktivem Getriebefaktor (*Gear factor*) gibt ein mechanisch auf der Primärseite (Antriebsseite) des Getriebes montierter Drehgeber Positionsdaten aus, als ob er auf der Sekundärseite (Abtriebsseite) des Getriebes montiert wäre.

Der Parameter *Total measuring range(units)* definiert die Anzahl der gewünschten Schritte für eine Umdrehung auf der Sekundärseite des Getriebes.

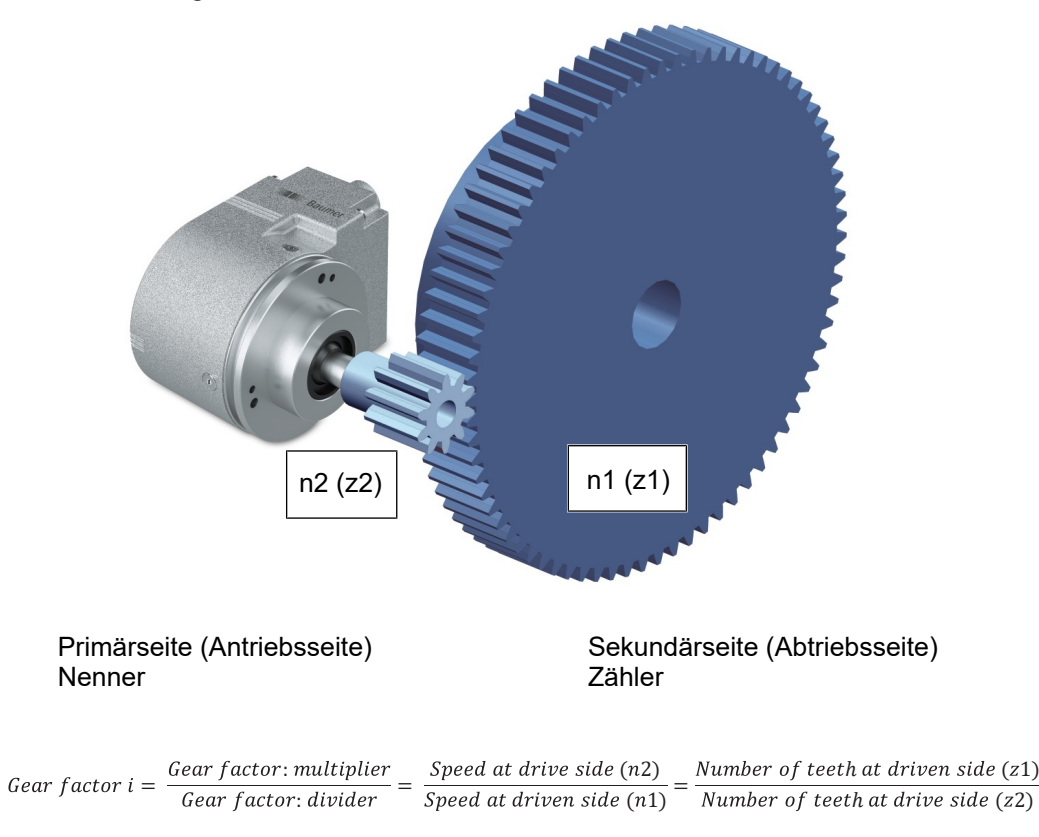

Die Werte für Zähler (*Gear factor: multiplier*) und Nenner (*Gear factor: divider*) des Getriebefaktors ergeben sich direkt aus der Anzahl der Zähne.

Anzahl Zähne im Beispiel:

- **Antriebsseite: 10**
- **Abtriebsseite: 75**

Der Parameter *Measuring units p.revolution* ergibt sich aus Gesamtmessbereich (*Total measuring range (units)*), Zähler und Nenner.

revolution = Total measuring range (units) \*  $\frac{1}{\sqrt{1-\frac{1}{n}}}$ :

#### **Beispiel**

Der Getriebefaktor soll 75:10 (also 7,5) betragen. Die Auflösung auf der Sekundärseite des Getriebes soll *1 Umdrehung = 10000 Schritte* betragen. Das bedeutet:

*Gear factor: multiplier*: 75

*Gear factor: divider*: 10

# **INFO**

Es sind nur ganzzahlige Werte für Zähler und Nenner zulässig. Die *Total measuring range* beträgt 10000.

Der Encoder macht 7,5 Umdrehungen für eine Umdrehung auf der Sekundärseite des Getriebes. Der sich daraus ergebende Wert der *Measuring units p.revolution* für den Geber ist 10000 / 7,5 = 1333,3333.

Detaillierte Informationen zu den im Folgenden aufgeführten Angaben finden Sie in Kapitel *[An](#page-18-0)[hang \[](#page-18-0)*[}](#page-18-0) *[19\]](#page-18-0)*.

Gültige Kombinationen von *Gear factor: multiplier*, *Gear factor: divider* und *Total measuring range (units)* ergeben sich aus der folgenden Formel:

revolution = Total measuring range (units) \*  $\frac{1}{\sqrt{1-\frac{1}{n}}}$ :

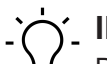

# **INFO**

Der Parameter *Measuring units p.revolution* darf die maximal zulässigen Werte des Drehgebers nicht überschreiten.

### **Gear factor: multiplier**

Dieser Parameter wird nur berücksichtigt, wenn die Getriebefaktor-Funktionalität (*Gear factor: activation*) aktiv ist.

Bei Verwendung eines Untersetzungsgetriebes (n2 < n1) ist der Zähler des Getriebefaktors größer als der Nenner.

#### **Gear factor: divider**

Dieser Parameter wird nur berücksichtigt, wenn die Getriebefaktor-Funktionalität (*Gear factor: activation*) aktiv ist.

Bei Verwendung eines Übersetzungsgetriebes (n2 > n1) ist der Nenner größer als der Zähler.

### **3.3 Konfiguration**

<span id="page-10-0"></span>Mit dieser Funktion werden Typ, Länge, Datenrichtung und Art der Weiterverwendung der Prozessdaten festgelegt.

- Der Typ legt den Datentyp fest und ob die Daten zusammenhängend (konsistent) sind.
- Die Länge bestimmt die Anzahl der zur Verfügung stehenden Datenbytes.
- Die Datenrichtung definiert den Datentransfer von Master an Slave oder umgekehrt.

Der Drehgeber kann Presetwerte lesen oder Positionswerte und gegebenenfalls Drehzahlwerte senden. Die Länge ist wahlweise 1 oder 2 Worte, die Daten sind in beiden Fällen konsistent.

Die Konfiguration wird mit der im Slave hinterlegten Konfiguration verglichen. Der Slave teilt dem Master das Ergebnis in der nachfolgenden Diagnoseanforderung mit.

Positionswerte des Drehgebers sind aus Sicht des Masters Eingangsdaten, Presetwerte sind Ausgangsdaten.

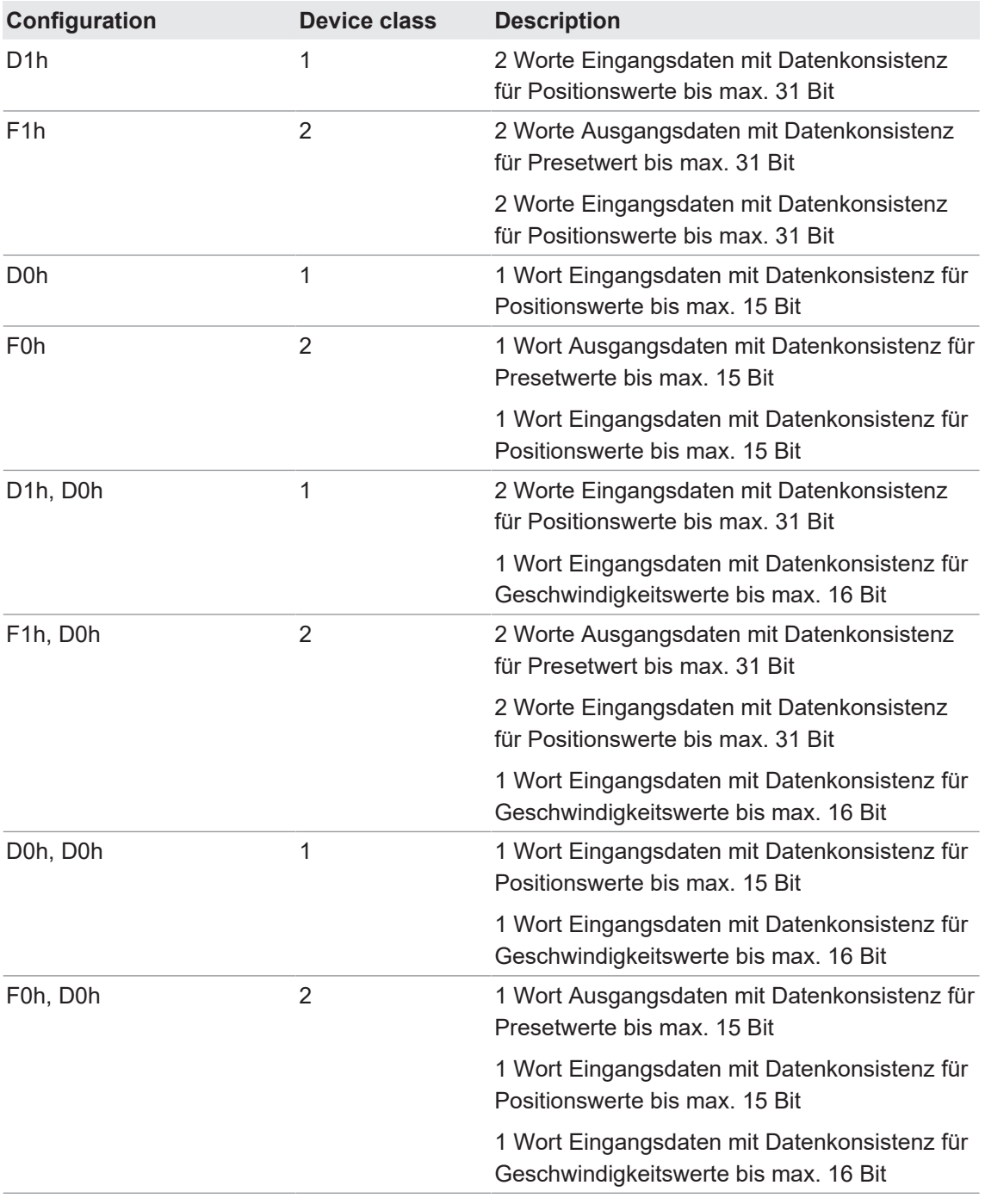

### **Profibus-DP Zugriff:** *Set\_Prm*

## **3.4 Diagnosefunktion**

<span id="page-12-0"></span>Diagnosemeldungen beinhalten Angaben über den jeweiligen Zustand des Drehgebers. Die Diagnosemeldungen bestehen aus profibusrelevanten Informationen und gerätespezifischen Informationen. Der Master steuert mit diesen Informationen die Kommunikation mit dem Slave oder leitet sie an das übergeordnete System weiter. Der Master fordert sowohl vor der Parametrierung als auch nach der Konfiguration des Slaves Diagnosedaten an. Damit ist sichergestellt, dass der Slave am Bus vorhanden ist und die in der Software der Steuerung hinterlegten Daten mit den im Slave hinterlegten Daten übereinstimmen. Weiterhin kann der Slave im Data\_Exchange Mode ein Diagnoseereignis melden. Der Master fordert dann die Diagnosedaten an. Die anwenderspezifischen Informationen sind in der Norm EN 50170 unter dem Drehgeberprofil 1.1 festgelegt.

Das in der Bushaube integrierte Anzeigeelement (DUO LED rot/grün) zeigt einen Teil dieser Informationen an.

Detaillierte Informationen zu den im Folgenden aufgeführten Angaben finden Sie in Kapitel *[An](#page-18-0)[hang \[](#page-18-0)*[}](#page-18-0) *[19\]](#page-18-0)*.

### **Profibus-DP Zugriff:** *Slave\_Diag*

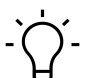

**INFO**

Die kleinste *Octet Nr.* eines Parameters repräsentiert das MSB (most significant Byte) des jeweiligen Parameters.

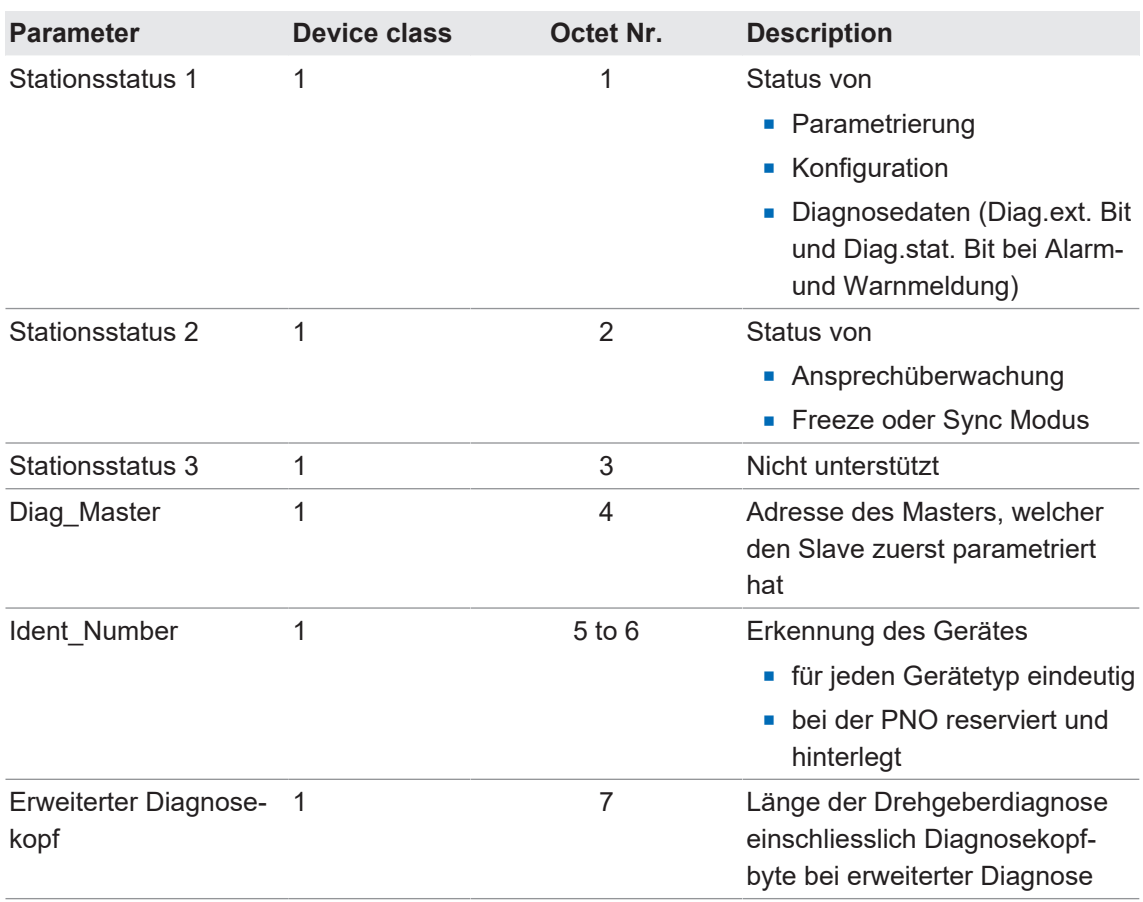

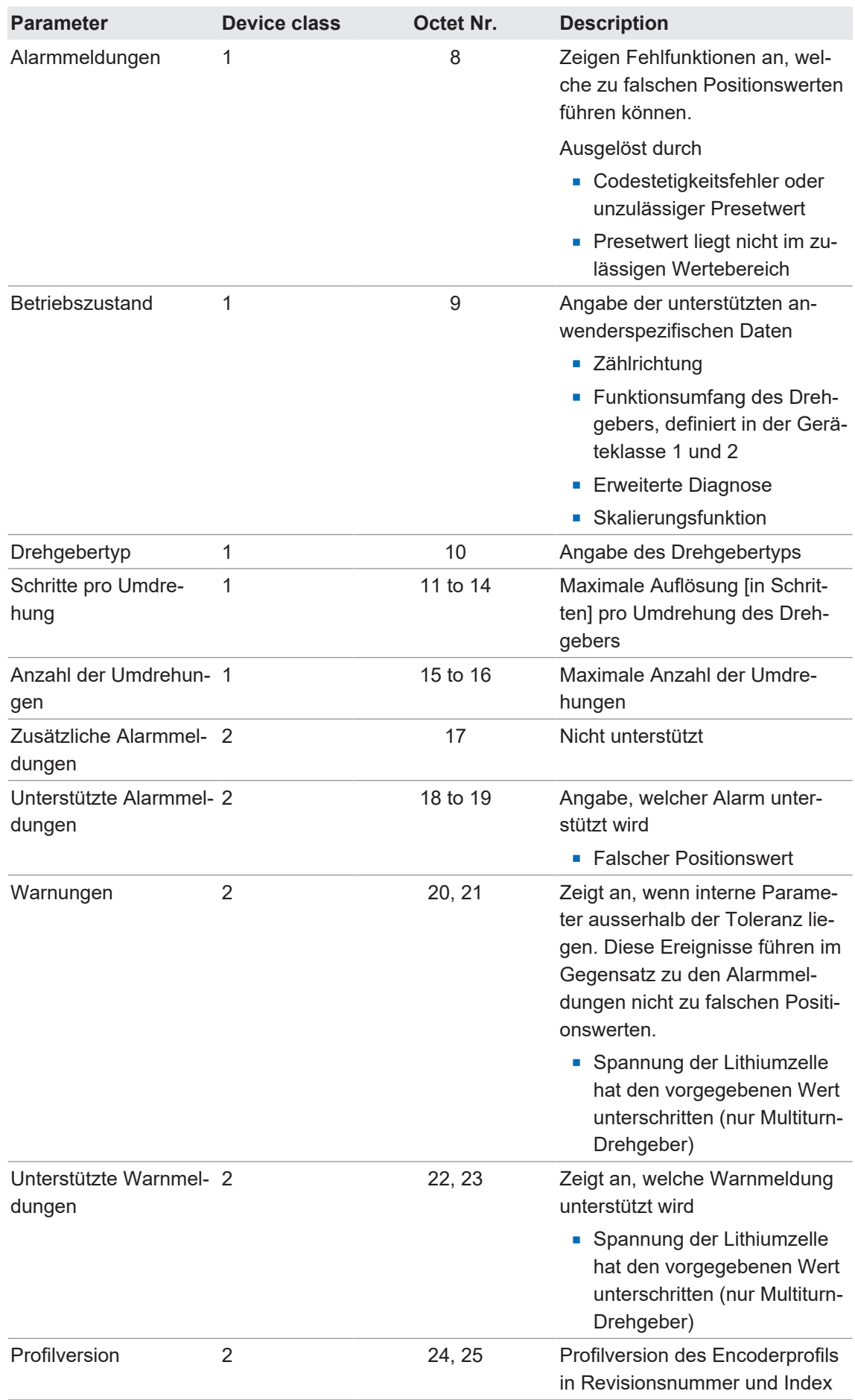

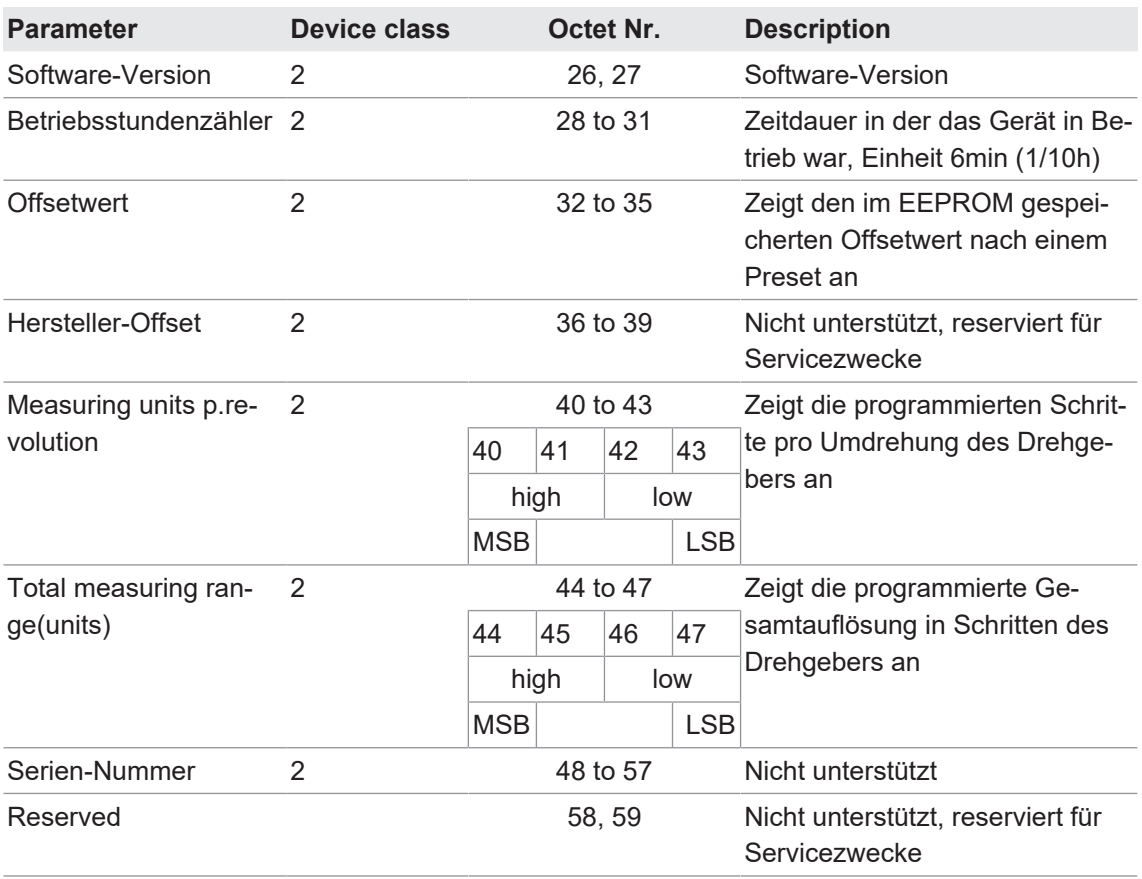

#### **3.4.1 Alarmmeldungen**

#### <span id="page-14-0"></span>**Positionsfehler**

Die Alarmmeldung wird durch zwei Ereignisse ausgelöst:

- Codestetigkeitsfehler aufgrund von Fehlfunktionen im optoelektronischen/magnetischen System
- **Preset-Wert liegt nicht im zulässigen Wertebereich**

Die Winkelposition der Welle wird über das Messystem abgetastet. Zwei unmittelbar folgende Positionswerte werden miteinander verglichen. Überschreitet die Werteänderung eine bestimmte Schrittzahl, ist der letzte Positionswert nicht plausibel. Der Drehgeber setzt das Bit *Ext\_diag.* und das Bit 0 in der Alarmmeldung.

Bei Codestetigkeitsfehler wird das Bit *Ext\_diag.* automatisch nach 2.5 s zurückgesetzt. Tritt in dieser Zeit wieder ein Ereignis auf, verlängert sich die Zeit automatisch um 2.5 s. Bei einem unzulässigen Preset-Wert bleibt das Bit *Ext\_diag.* solange gesetzt, bis der Master den korrekten Wert gesendet hat.

Codestetigkeitsfehler und unzulässiger Preset-Wert werden über das Anzeigeelement in der Bushaube angezeigt.

### **3.4.2 Warnmeldungen**

#### <span id="page-15-0"></span>**Spannung der Lithiumzelle (nur Multiturn-Drehgeber)**

Liegt keine Betriebsspannung am Drehgeber an, liefert die interne Lithiumzelle die Betriebsspannung für den Schaltungsteil, welcher für das Zählen der Umdrehungen und deren Speichern im *ASIC* notwendig ist. Beim Einschalten der Betriebsspannung wird der gespeicherte Wert ausgelesen, die Positionsänderung innerhalb einer Umdrehung wird über das Messystem erfasst.

Eine Positionsänderungen in ausgeschalteten Zustand entstehen z.B. durch Nachlauf der Welle oder nachfolgende Handverstellung.

Die Spannung der Lithiumzelle wird intern überwacht. Unterschreitet die Spannung den vorgegebenen Wert, setzt der Drehgeber intern das Fehlerbit *Diag\_ext* und zeigt das Ereignis über das Bit 5 in der Warnmeldung an. Die Funktionen Zählen der Umdrehungen und Speichern sind jedoch noch für eine bestimmte Zeit gewährleistet. Nach dieser Zeit muss der Drehgeber außer Betrieb genommen werden oder permanent mit der externen Spannung versorgt werden.

Wie lange der Drehgeber noch betrieben werden kann, ist von dem Erkennen des Ereignisses abhängig. Es gilt:

- **EXTERN** Statusmeldung liegt bereits beim Power on des Drehgebers vor:
	- **n Ist der Zeitpunkt des ersten Auftretens nicht bekannt, muss der Drehgeber sofort ausser** Betrieb genommen werden.
- Statusmeldung erfolgt während des Betriebes im Modus *Data\_Exchange*:
	- Steht die Statusmeldung an, so funktioniert der Drehgeber noch mehrere Wochen einwandfrei, bevor er ausgetauscht werden muss.

### **3.4.3 Preset-Funktion**

<span id="page-15-1"></span>Mit dieser Funktion kann ein Preset-Wert zum Drehgeber übertragen und der Geber so bei vorgegebener mechanischer Position auf einen bestimmten Positionswert eingestellt werden.

Diese Funktion ist nur in der Betriebsart *Class2* des Drehgebers verfügbar.

Der Preset-Wert muss innerhalb des festgelegten Gesamtmessbereiches liegen.

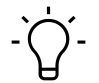

# **INFO**

Für beste Übereinstimmung von mechanischer Position und Preset-Wert den Preset nur bei Stillstand des Drehgebers setzen.

Um einen Preset zu setzen, sendet die Steuerung den Preset-Wert zweimal zum Geber: Einmal mit gesetztem höchstwertigem Bit (MSB), danach nochmals mit zurückgesetztem MSB. Das MSB dient so als "Clock" Bit. Daher ist der Preset-Wert auf den Wertebereich bis 15 Bit (Geber Class2, 16 Bit) bzw. 31 Bit (Geber Class2, 32 Bit) limitiert . Massgeblich für den Zeitpunkt der Übernahme ist die erste Übertragung.

**Beispiel:** Null-Setzen des Drehgebers (Presetwert = 0, Geber Class2, 32 Bit)

Schritt 1: Steuerung sendet 80000000h (Übernahme Preset)

Schritt 2: Steuerung sendet 00000000h (Rücknahme Steuerungsbit)

Der Drehgeber berechnet aus der Differenz von aktuellem Positions- und Preset-Wert einen internen Offset-Wert. Dieser spielt für die Applikation normalerweise keine Rolle, kann aber bei Bedarf mit den Diagnosedaten ausgelesen werden.

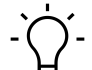

## **INFO**

Der Offset-Wert wird nichtflüchtig in einem EEPROM-Chip gespeichert. Das EEPROM ist mindestens 1 Million mal wiederbeschreibbar. Da sehr häufiges Setzen des Presets trotzdem zum Erreichen dieser Lebensdauergrenze führen kann, sollte dies bei der Auslegung der Steuerungssoftware beachtet werden.

## **3.5 Nutzdaten senden/empfangen**

<span id="page-17-0"></span>Mit dieser Funktion werden Nutzdaten zwischen Master und Slave empfangen/gesendet.

Die Nutzdaten beziehen sich (im Gegensatz zu den Diagnosedaten) direkt auf den gesteuerten oder überwachten Prozess. Im Falle des Drehgebers sind dies die Position und ggf. die Drehzahl, die der Profibus zur Steuerung (Master) überträgt, sowie in der anderen Richtung ein Preset-Wert, mit dem der Drehgeber (Slave) auf einen bestimmten Positionswert voreingestellt werden kann.

Nutzdaten werden im *Data\_Exchange* Modus ausgetauscht. Die Rahmenbedingungen für den Austausch (z.B. Drehgeber-Auflösung, Wortlänge) wurden zuvor in der Konfiguration festgelegt.

Liegt ein Diagnoseereignis vor, kann der Slave dies im Datenaustausch mitteilen. Der Master fordert daraufhin die tatsächlichen Diagnose- und Statusinformationen an.

Um einen Preset zu setzen, sendet der Master den Preset-Wert (je nach Konfiguration 16 oder 32 Bit) zum Slave.

Im Zustand *Data Exchange* leuchtet die DUO-LED in der Bushaube mit grünem Dauerlicht.

# **4 Anhang**

# **4.1 Betriebsparameter Drehgeber**

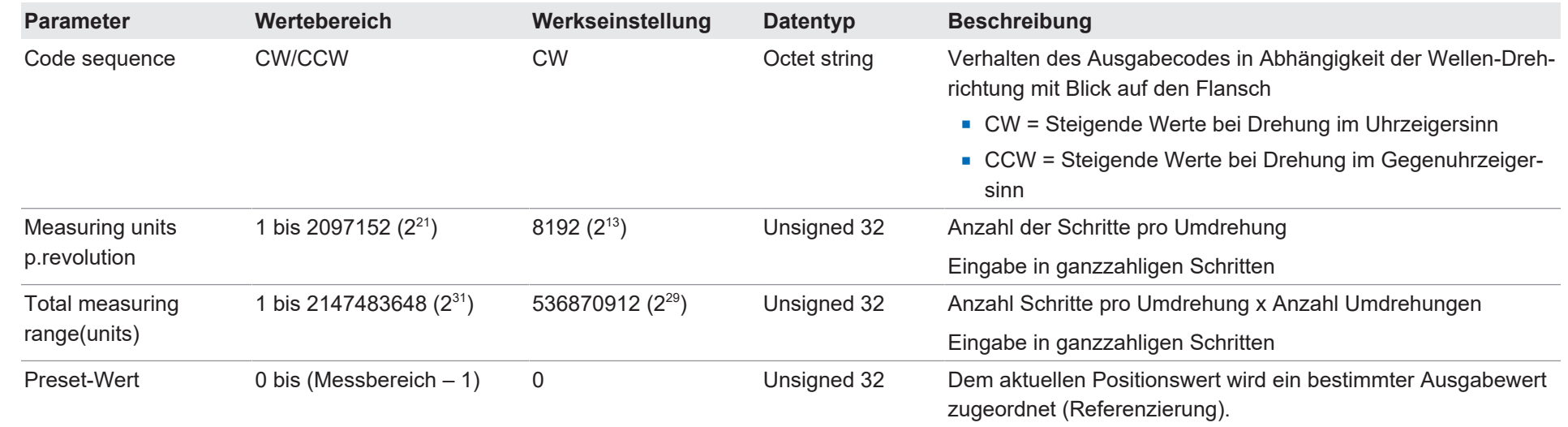

# **4.2 Parametrierfunktion**

# <span id="page-18-1"></span><span id="page-18-0"></span>**INFO**

Die kleinste *Octet Nr.* eines Parameters repräsentiert das MSB (most significant Byte) des jeweiligen Parameters.

<span id="page-18-2"></span>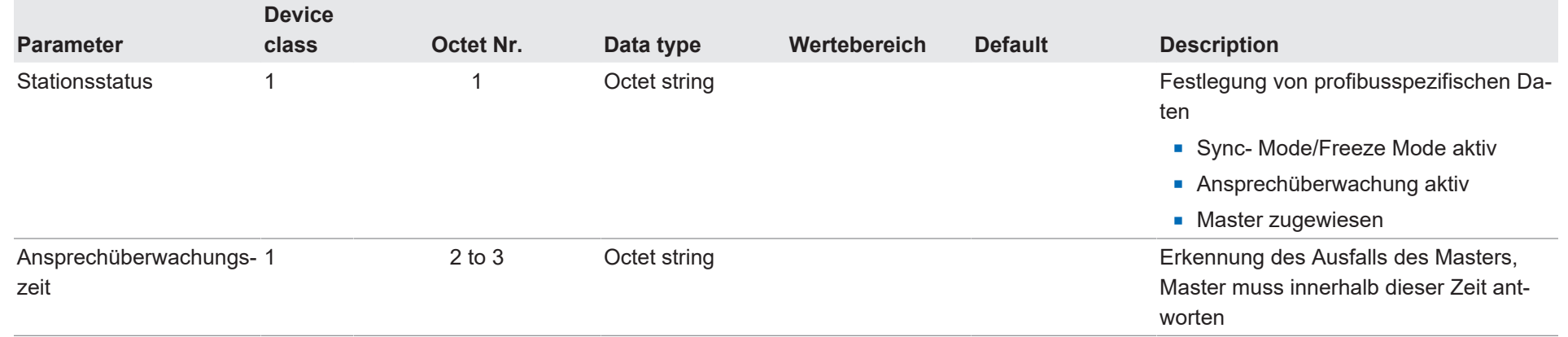

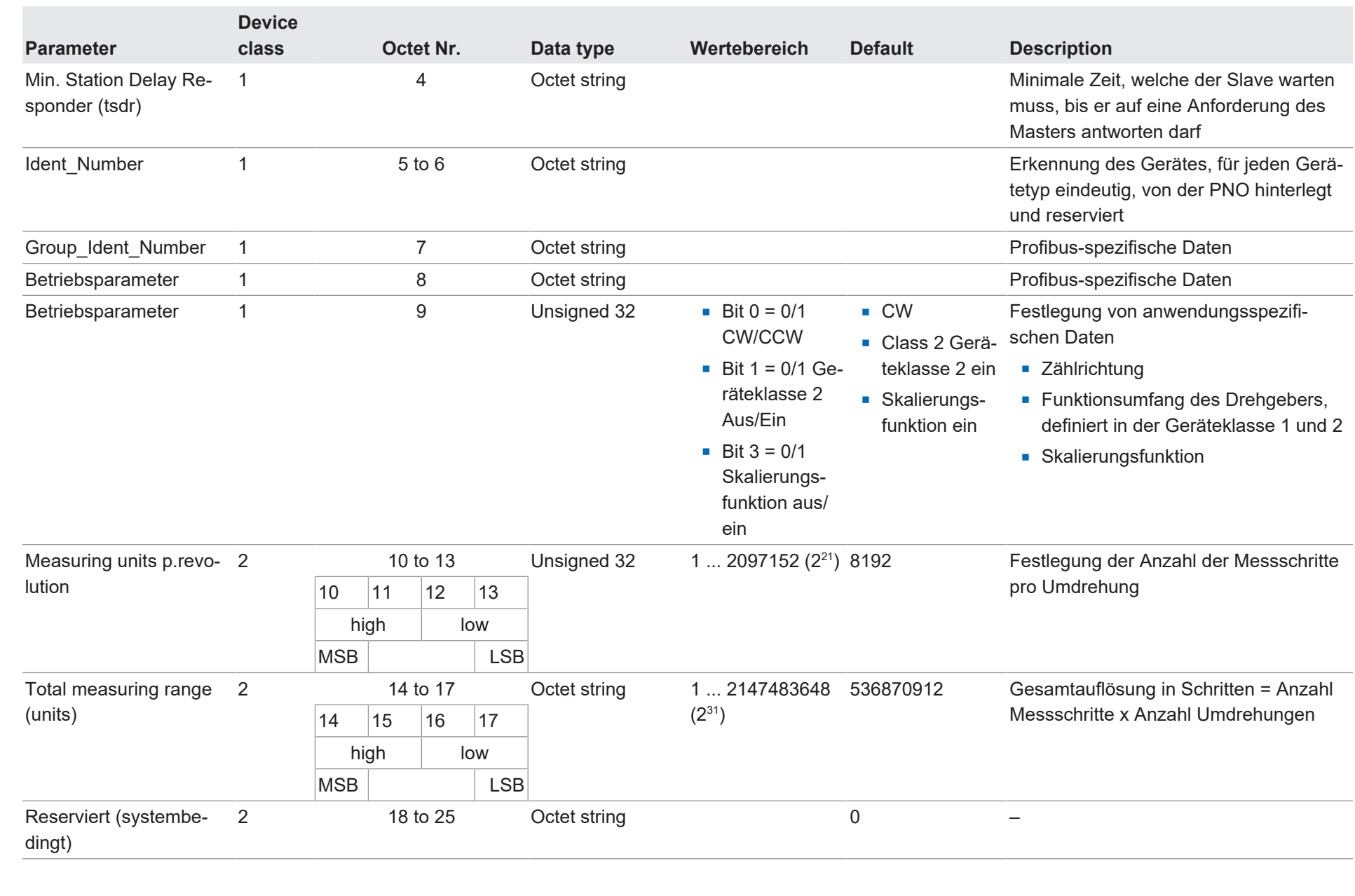

20

4 | Anhang

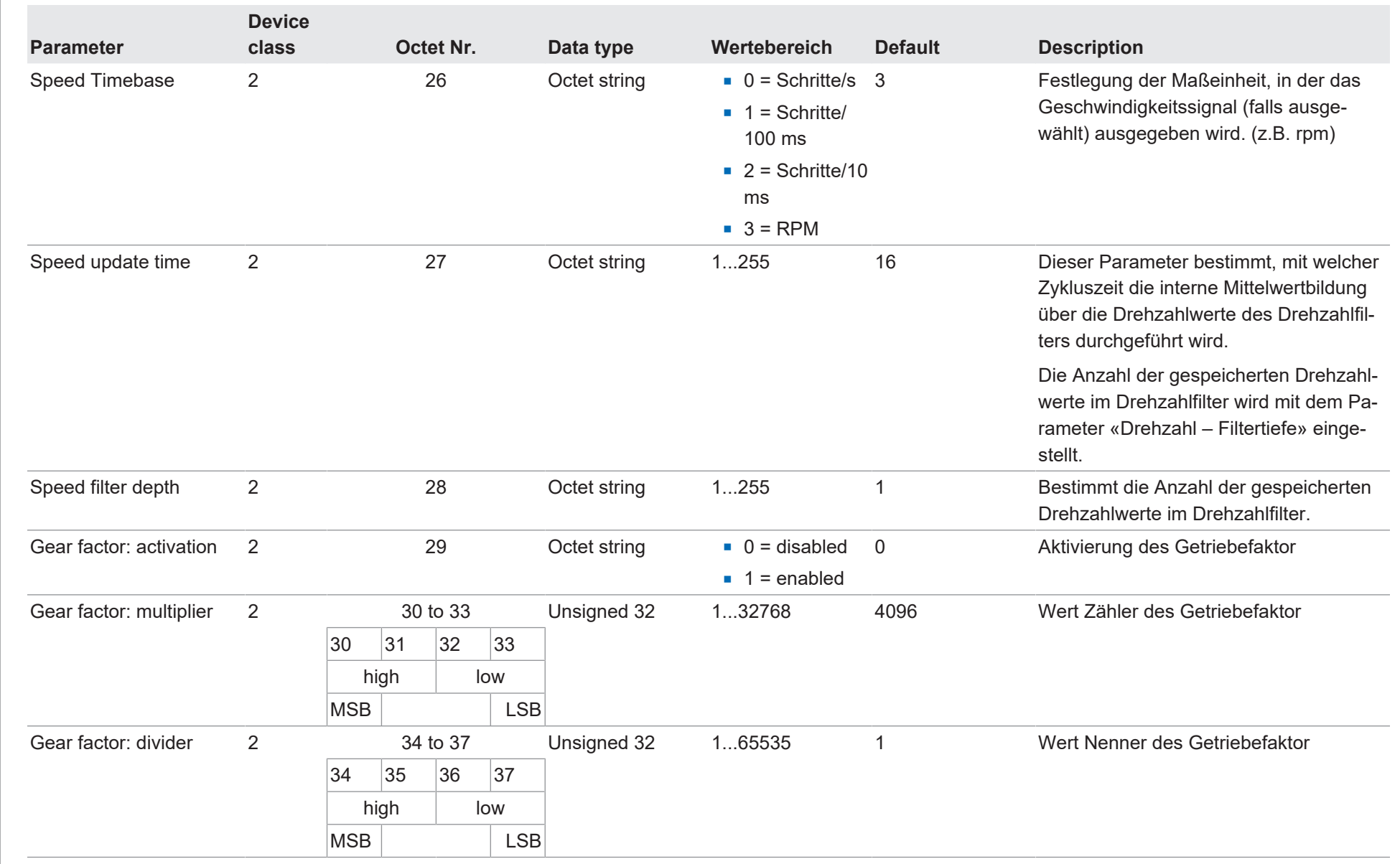

Baumer

# **4.3 Diagnosefunktion**

# **INFO**

Die kleinste *Octet Nr.* eines Parameters repräsentiert das MSB (most significant Byte) des jeweiligen Parameters.

<span id="page-21-0"></span>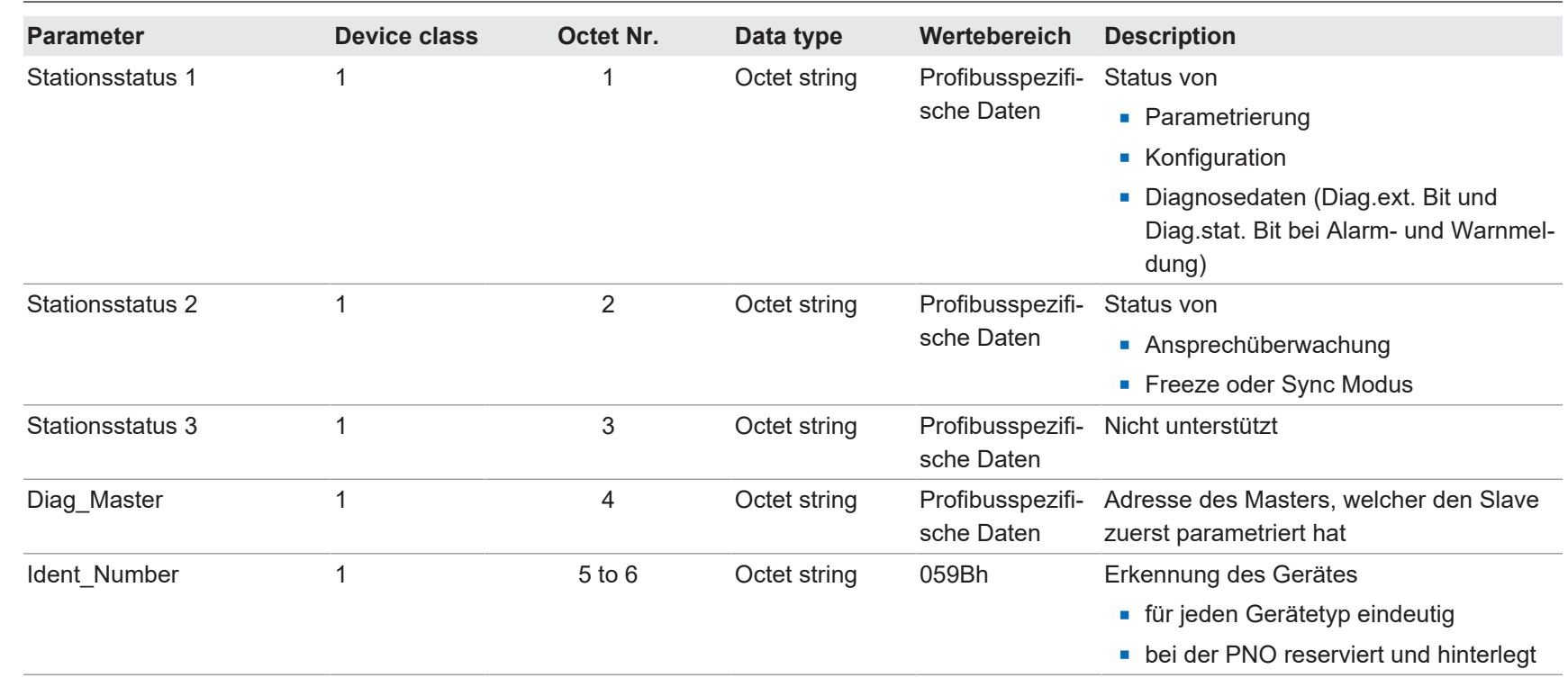

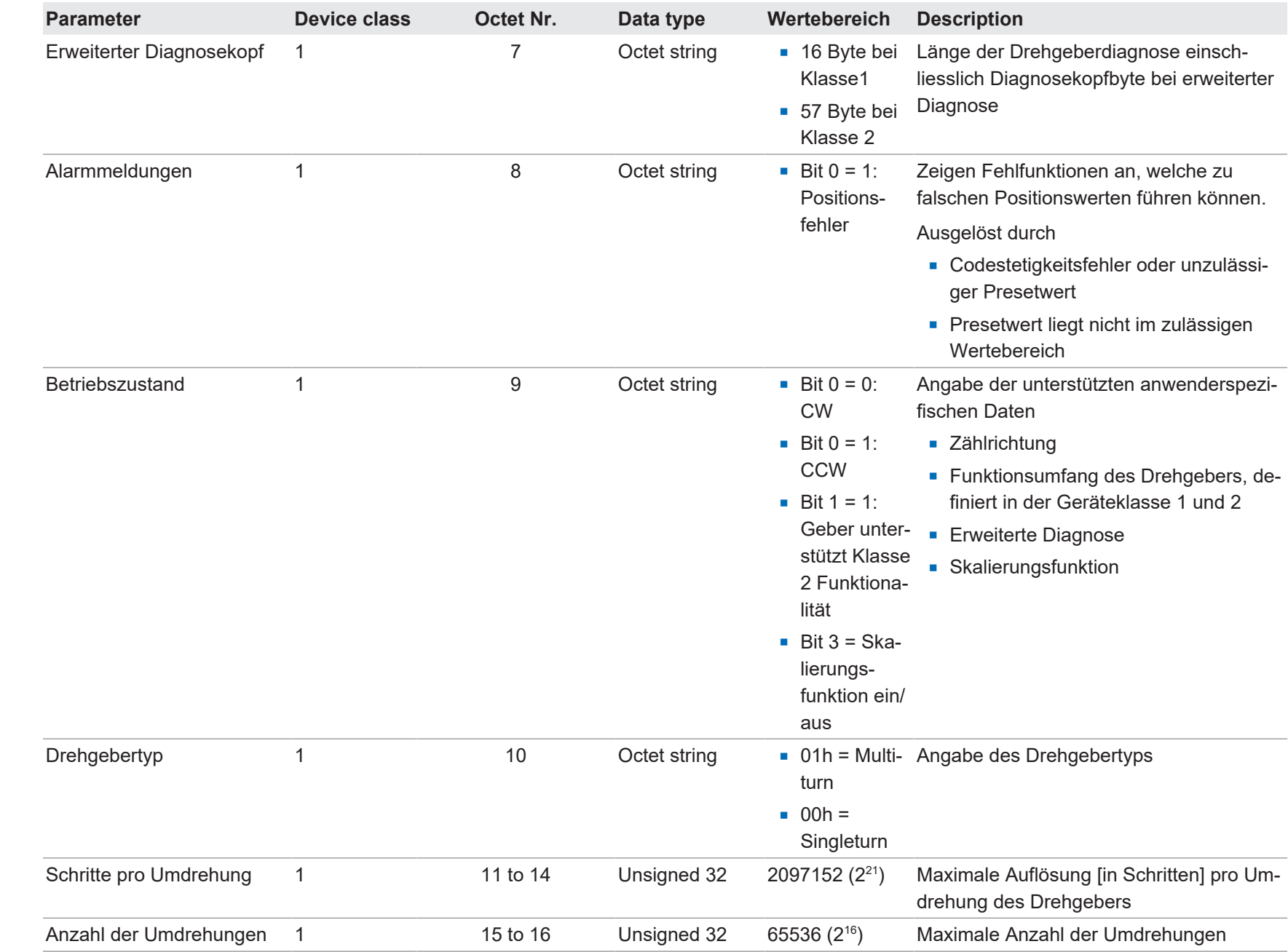

Baumer

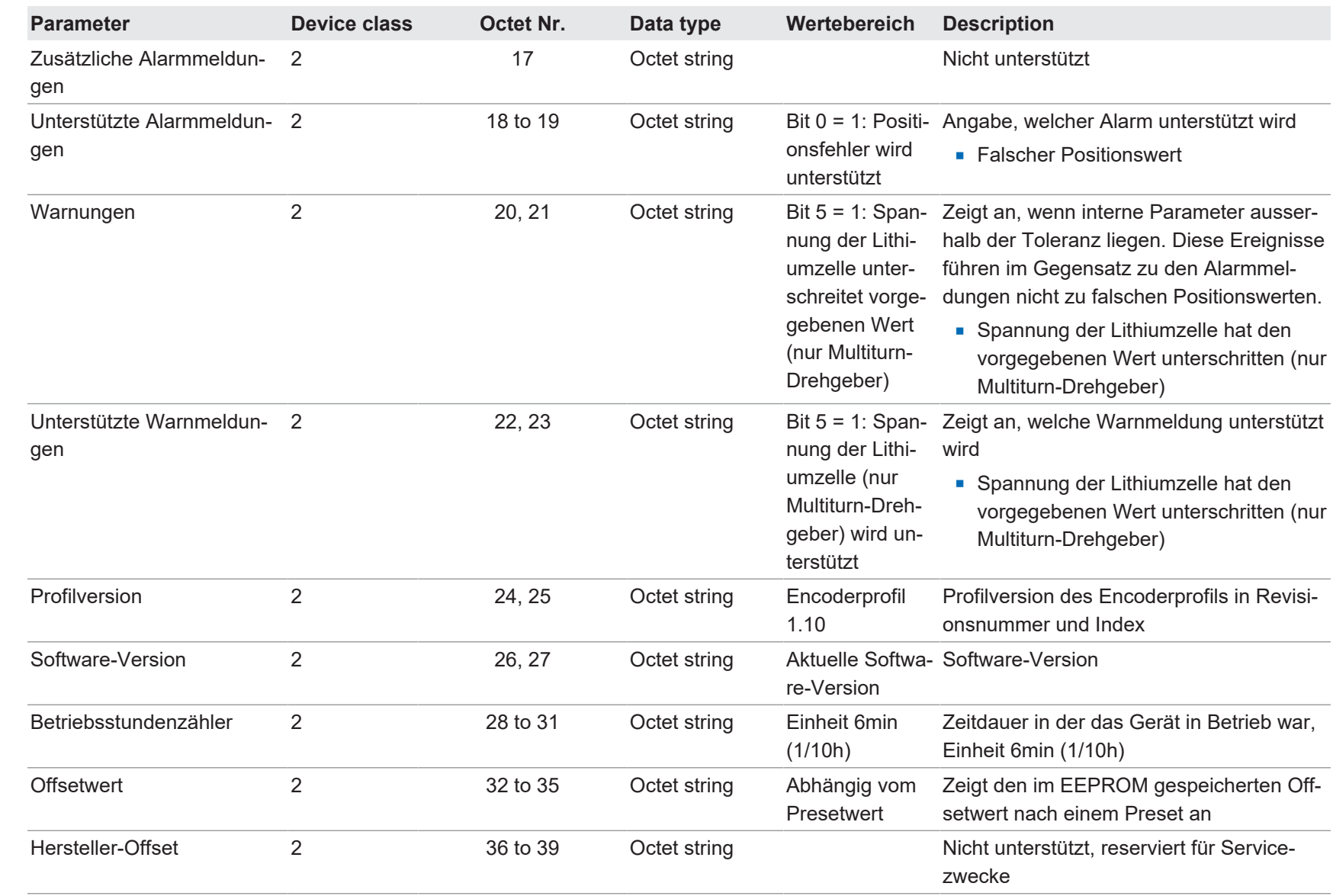

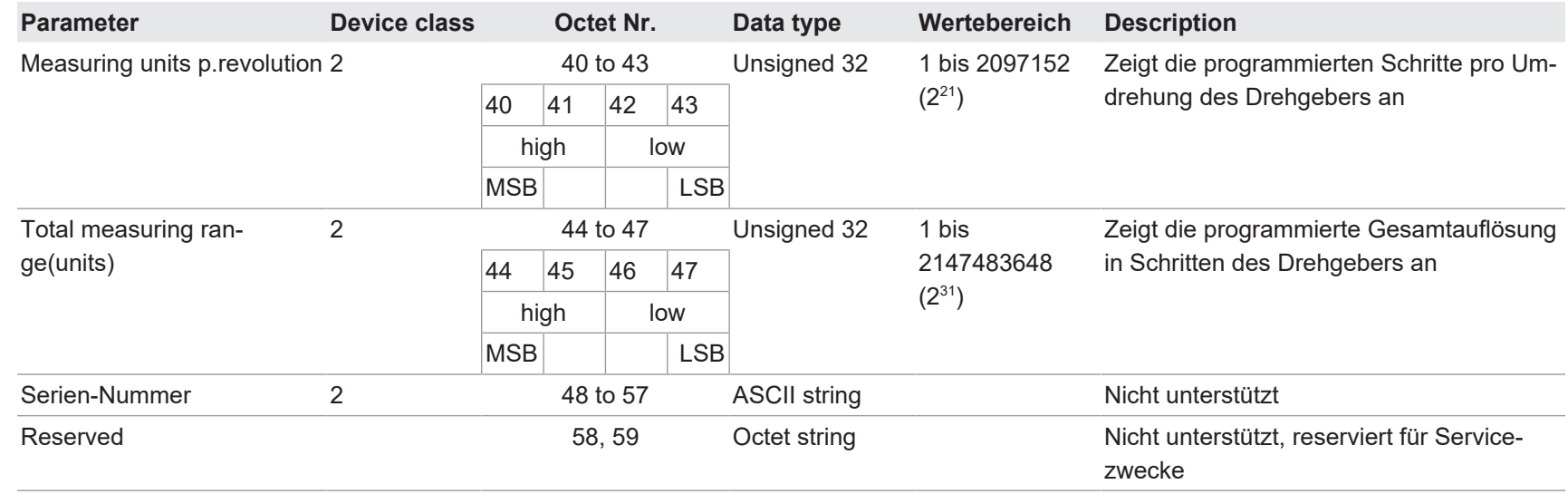

Baumer

## **4.4 Beispiel für Parametereingabe**

<span id="page-25-0"></span>In der GSD-Datei sind die folgenden Parameterdaten als 32 Bit-Werte (Doppelworte, Format Unsigned 32) hinterlegt:

- **n** Schritte pro Umdrehung
- **Gesamtauflösung**

Viele Konfigurationsprogramme für Profibus-Master unterstützen diese Wortlänge bei der Parametereingabe nicht. Die oberen und unteren 16 Bit dieser Parameter (Block "hi", Block "lo") müssen daher getrennt eingegeben werden, darüber hinaus in dezimaler Form.

Bei Parametern, die kleiner sind als 65535 (16 Bit), ist einfach der Block "hi" = 0 einzugeben und der Parameter selbst kommt dezimal direkt in den Block "lo".

Parameter, die größer sind als 65535 (16 Bit), müssen zuvor im nachfolgend beschriebenen Schema getrennt und umgerechnet werden. Hierbei ist ein Taschenrechner mit Hexadezimalrechnung hilfreich.

- <sup>n</sup> Umwandlung des gewünschten Parameterwertes von dezimalem Format in hexadezimales Format
- Aufteilung des Hexadezimalwertes in zwei Blöcke "hi" und "lo". Die Blocklänge ist jeweils zwei Worte
- Umwandlung des hexadezimalen Formates der beiden Blöcke "hi" und "lo" in dezimales Format
- **Eingabe in dezimalem Format in die Eingabemaske**

#### **Beispiel**

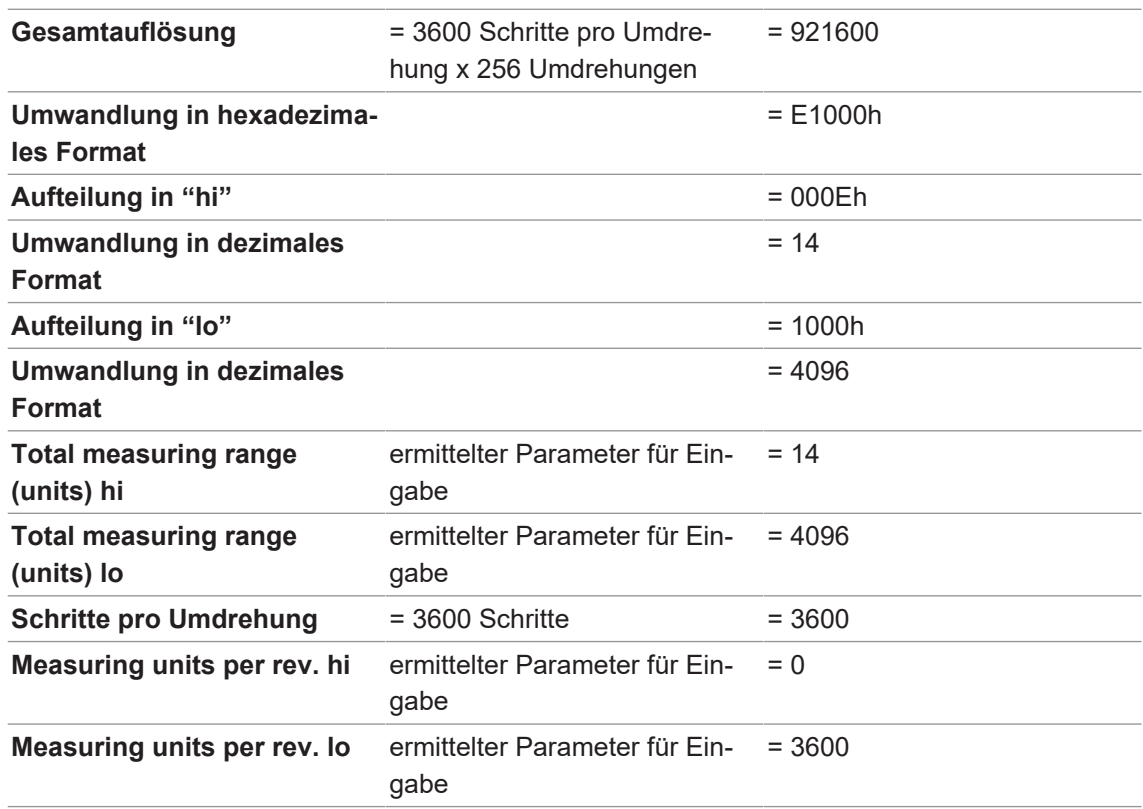

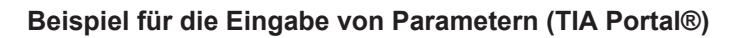

<span id="page-26-0"></span>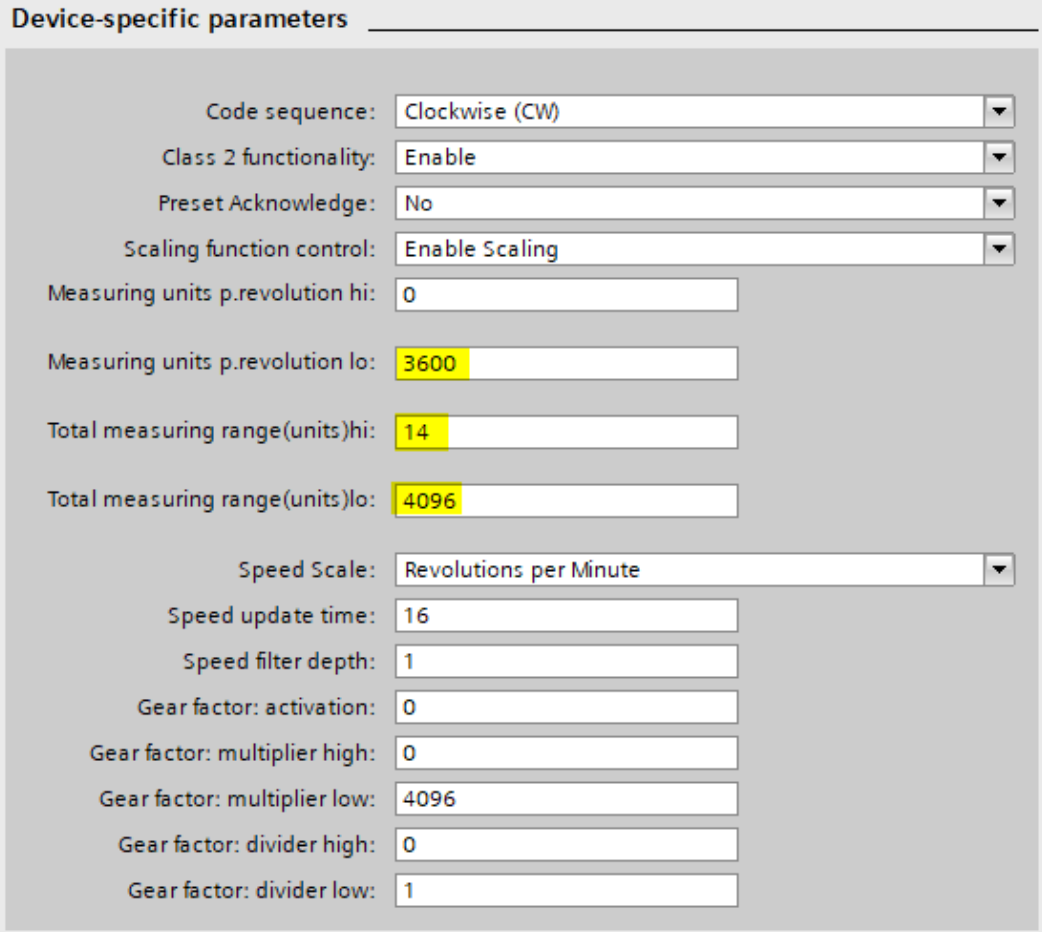

*Abb. 1:* Eingabebeispiel im TIA Portal®

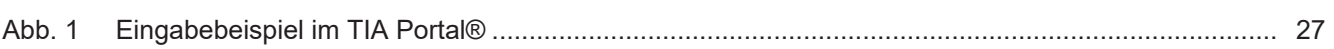

**Baumer** Passion for Sensors

**Baumer Germany GmbH & Co. KG** Bodenseeallee 7 DE-78333 Stockach www.baumer.com